## **OPTIMUM Technical Solutions, Inc. ®** *for all your technical needs*

# **Introduction to MapInfo Professional**  *Two Day Course*

[Contact](mailto:training@e-OTS.com) us for information on holding a training class on-site at your location.

‐‐‐‐‐‐‐‐‐‐‐‐‐‐‐‐‐‐‐‐‐‐‐‐‐‐‐‐‐‐‐‐‐‐‐‐‐‐‐‐‐‐‐‐‐‐‐‐‐‐‐‐‐‐‐‐‐‐‐‐‐‐‐‐‐‐‐‐‐‐‐‐‐‐‐‐‐‐‐‐‐‐‐‐‐‐‐‐‐‐‐‐‐‐‐‐‐‐‐‐‐‐‐‐‐‐‐‐‐‐

Important: A thorough knowledge of graphical interfaces (Microsoft® Windows 95, 3.1x, NT or XP) is a pre-requisite.

Unleash the power of MapInfo®. This course has been designed to include more hands on, problem solving exercises. You'll use MapInfo to create maps and visualize data on them. This course is instructed using the Windows operating system.

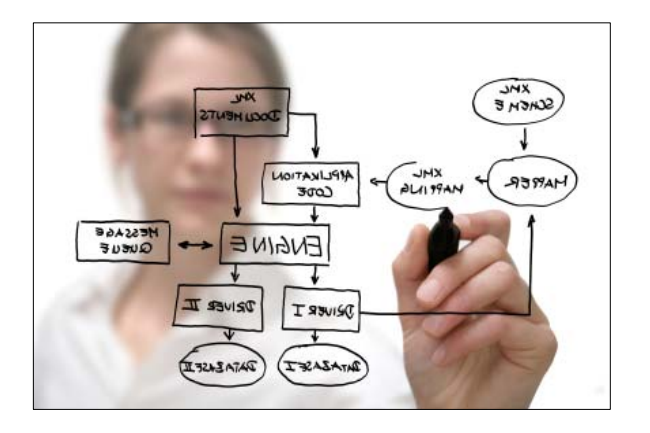

#### **After completion of this course you'll be able to:**

- Utilize MapInfo's different views of data and its user interface
- Understand and use MapInfo's map layering system
- Use MapInfo's labeling features to annotate your map
- Perform querying and geographic searching of maps and data
- Open data files from Excel, Dbase, Access and delimited ASCII into MapInfo
- Create thematic maps using various tables
- Use the layout window and MapInfo®'s OLE capability to create output Geocode database information
- Use the tool manager to add and use MapBasic® utilities in MapInfo

# **OPTIMUM Technical Solutions, Inc. ®**

*for all your technical needs*

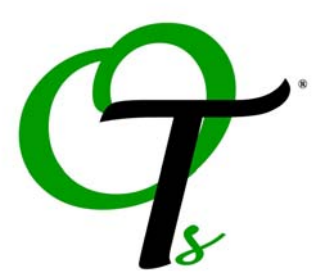

## **Course Outline:**

**Lesson 1:** Displaying Your Data in MapInfo® Professional Open MapInfo tables, view data in a Map and Browse data. Create 3D and other types of Charts and Graphs. Create and save a workspace.

**Lesson 2:** Developing Map Window Skills Change a Map window's Zoom level using the Grabber, Zoom In, and Zoom Out buttons and menu commands. Set Map window options. View a single table in multiple Map windows.

**Lesson 3:** Mapping in Layers Use Map > Layer Control. Add and remove layers from a Map window, reorder layers, set display options, use the Info button, and clone a Map window. HotLink objects with the HotLinking tool and launch URLs and files.

**Lesson 4:** Labeling Interactive labeling, label settings, edit and save labels, add your own annotation. Save the Cosmetic Layer.

**Lesson 5:** Selecting I Use the Select, Marquee Select, Radius Select, and Boundary Select buttons. Use Query > Select. Save selections and queries. Unselect map objects.

**Lesson 6:** Opening Data Files Understanding MapInfo files. Open a Dbase file, spreadsheet, delimited ASCII file, and an MS Access table. Create a read/write version of a read-only table.

**Lesson 7:** Create Points Assign point locations using Create Points using Longitude and Latitude coordinates. Make a table unmappable. Create custom symbols.

**Lesson 8:** Find Use the Find command, respecify a search, find an intersection, and find a customer. Index a column.

**Lesson 9:** Geocoding Assigning point locations using the Geocode command. Geocode to street address and 5‐digit ZIP Codes interactively and automatically. Select records that fail to geocode. Discuss the use of result codes, increasing your hit rate, insets and outsets.

**Lesson 10:** Thematic Mapping I Shade points and boundaries. Shade a table data from a separate table, edit a legend, and understand thematic layers. Embed thematic legend into the map.

**Lesson 11:** Using the Layout Window Use the Layout window to create output. Work with frames. Create a cartographic legend. Specify output and printer settings.

**Lesson 12:** OLE Create a clip region. Use the Clipboard to paste a map into other applications. Create graphic images from maps. Drop as a linked object into other OLE compliant software.